## **製程/矽智財使用權限申請說明**

## ● 申請流程

- **申請網址 →** https://www.tsri.org.tw/fab\_services/index.jsp?menu=apply
- **Step\_1 >> 勾選教師(教授)擬申請之製程/矽智財選項**

(若未勾選,系統使用權限無法開啟)

**Step\_2 >> 點按 製程/矽智財申請**

**Step\_3 >> 繳交相關文件資料**

## 應繳資料

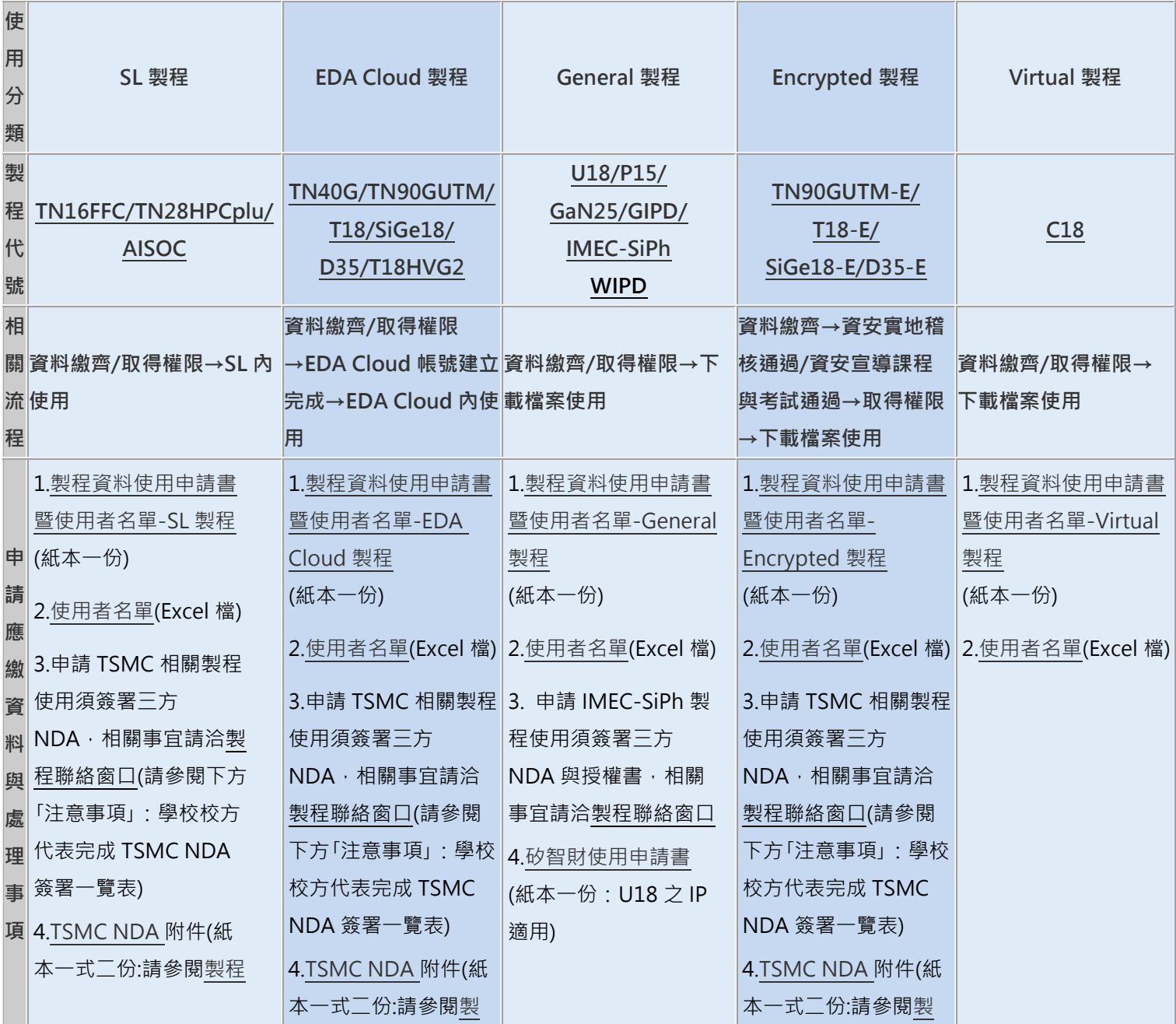

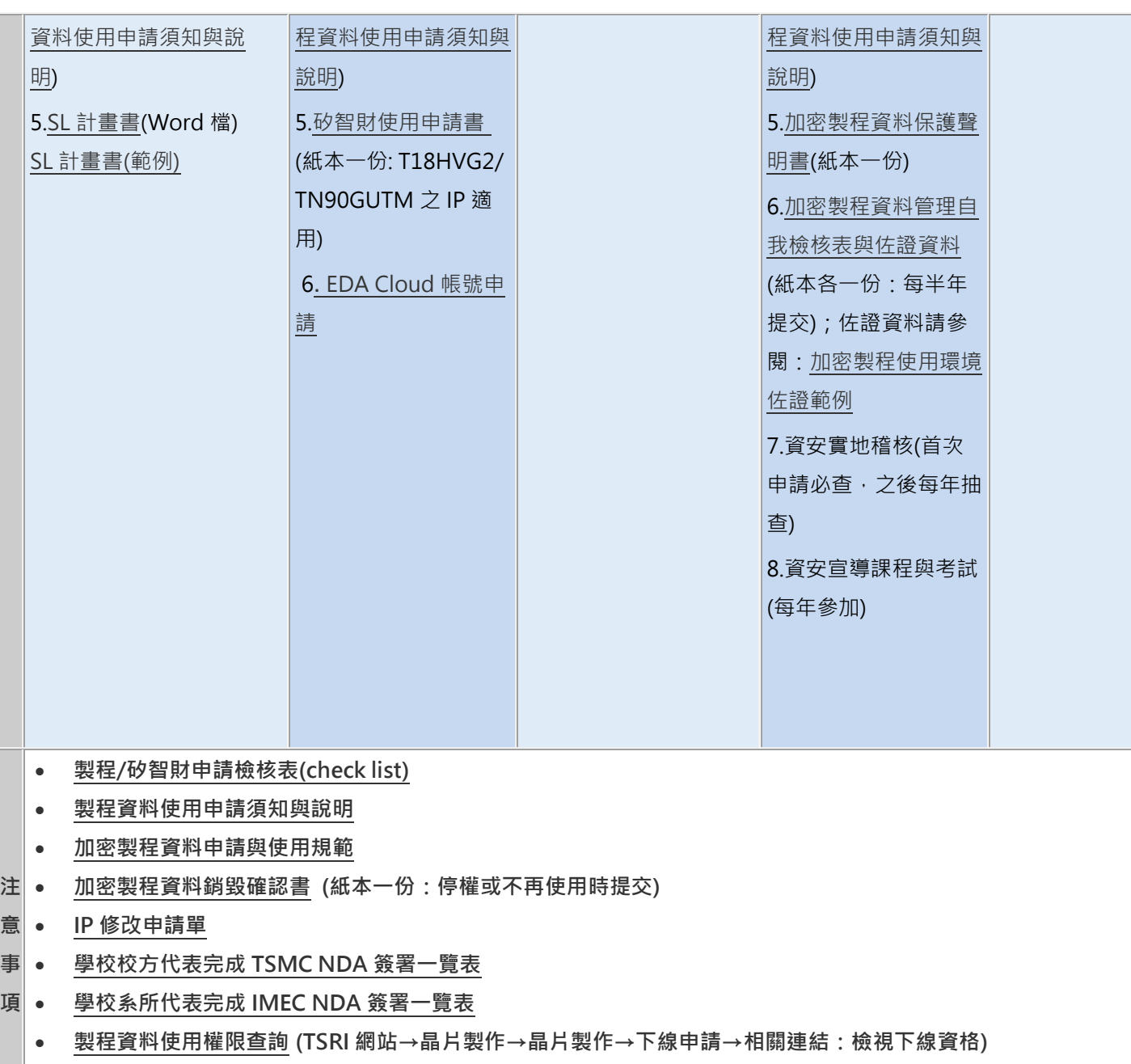

- **[製程聯絡窗口](https://www.tsri.org.tw/fab_services/fab_applydoc/process_contact_v109a.pdf)**
- **EDA Cloud 使用申請(請至:「EDA Cloud [帳號電子化申請流程系統」](https://www.tsri.org.tw/edacloud/edacloud.jsp))**